## 2020 年度 1 年次生対象学生調査の実施について(お知らせ)

2020 年度 1 年次生対象学生調査を実施します。この調査は、学生の皆さんに大学生活を自己評価いただき、本学における教 育の成果を測定することを目的として、本学が参画する大学 IR コンソーシアムが企画したものです。全国の大学が共同で調 査を実施し、調査結果から得られた各大学の教育内容の特徴を大学間で相互に評価し合い、教育の質を客観的に保証するとと もに、更なる教育改善の方策を見出します。また、学生の皆さんの学修支援をはじめ、学籍に関することや、学生生活等、個 別の支援にも活用いたします。

回答していただいた内容については、本学のプライバシーポリシー(個人情報保護の取り組み)にしたがい、適正に管理す るとともに、個人を特定できないように加工した「匿名加工情報」として、大学 IR コンソーシアムに送付します。また、法 令等に定めるものを除き、特に必要とする場合、事前にその利用目的を通知又は公表することなく、個人情報を第三者に提供 することはありません。

この調査では、みなさんの「2020年1年生調査」の回答内容と学習状況の相関関係を分析します。

具体的には、みなさんの「2020 年 1 年生調査」の回答結果・性別・年齢・出身高校の所在地・入学年・入学区分・学部・高校の卒業年・履修 した英語科目のコード、GPA、取得単位数を大学 IR コンソーシアムの分析システムで共有し、各大学の教育内容の特徴を大学間で相互に評価 し合い本学の教育の向上に役立てます。また、みなさんが 2 年生以上になられた時点でも同様の調査を実施し、大学 1 年生のときに感じられ たことがどのように変化したのかを探り、大学における教育成果を測定することを計画しています。そのために、学籍番号のご記入を任意で お願いしています。なお、大学 IR コンソーシアムでの集計・分析に際しては、学籍番号を暗号化して作業を進めますので、個人を特定でき る情報が学外者に知られることはありませんが、記入したくない場合は空白にしておいてください。

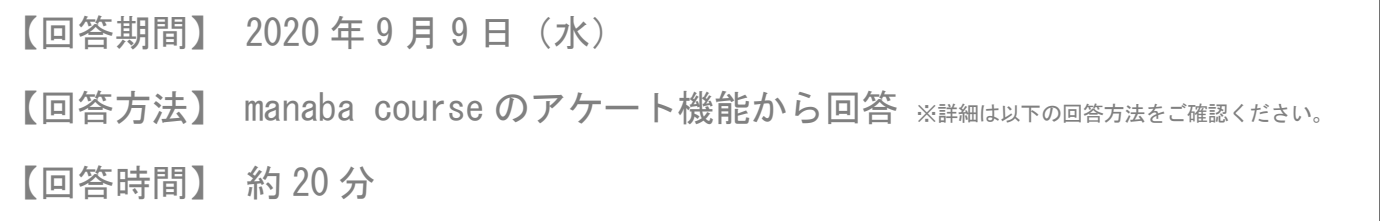

回答内容は、学生の皆さんの学生生活や学修活動の記録として manaba course 上のポートフォ リオに蓄積され、就職活動時における自己分析にも活用できますので、積極的に回答してくだ さい。

2020 年度 1 年次生対象学生調査 回答方法

右記 QR コードをつかうと「manaba course」へのアクセスが簡単です! ※フューチャーフォン(ガラケー)からはアクセスできません。

#### 1.「**manaba course**」にログイン

【手順①】龍谷大学ポータルサイトに ログイン

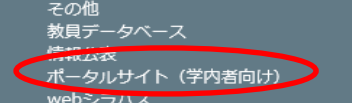

【手順②】左側上部の授業関係にある

「manaba course」をクリック

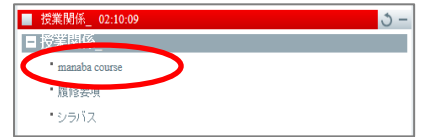

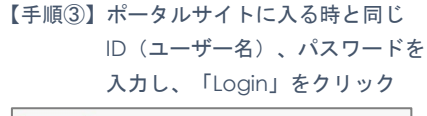

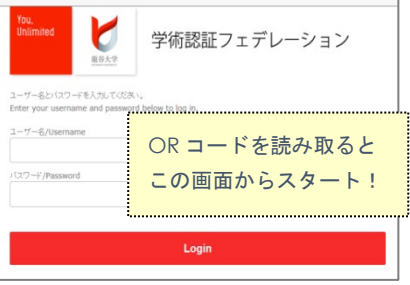

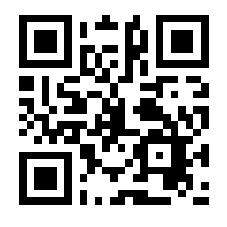

【手順④】スマートフォンの場合、ログイン 後の画面上部の「スマートフォン 版を表示」をクリックする。

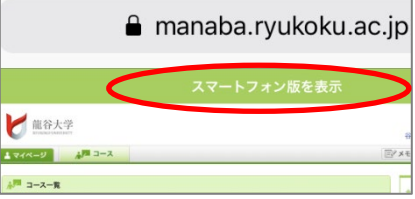

裏面に続きます

### 2.「コース一覧」から「〈社会学部 **C20** 生〉大学 **IR** コンソーシアム学生調査」を選択し、 「アンケート」をクリック

【手順⑤】「コース一覧」から自身の所属 コースをクリック

 $\mathbb{R}$ 

出席

manaha

マイページ

脚

 $-2 - 5$ 

【手順⑥】「アンケート」をクリック

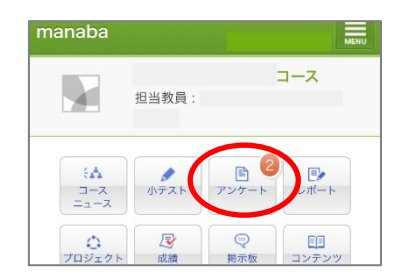

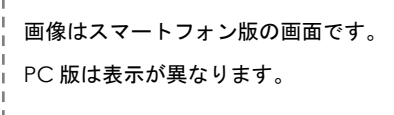

# 3.「アンケート一覧」から「学生調査1/2」をクリックし、回答する

【手順⑦】アンケート一覧から「学生調査1/ 【手順⑧】「スタート」をクリック 【手順⑨】回答を開始する 2」をクリック

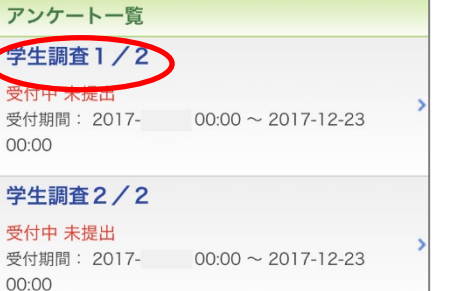

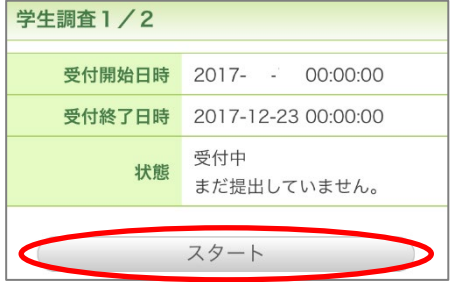

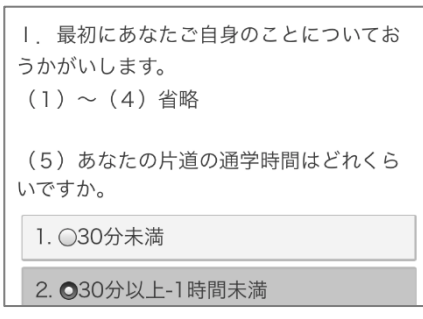

「学生調査2/2」の設問(11) は、「①入学時」と「②現在」が 同じ選択肢であるため、混同しな

「学生調査1/2」、「学生調

査2/2」の両方に回答して完

「学生調査1/2」だけで終了

しないようご注意ください。

了となります。

いよう注意してください。

アンケート設問最下部の「中断する」をクリックすると、途中で保存することができます。 また、アンケート提出後は回答内容を修正することはできませんので、ご注意ください。

### 4.「学生調査1/2」提出後、「学生調査2/2」も回答する

- 【手順⑪】「学生調査2/2」も同様に 【手順⑩】最後の設問に回答後、「次へ」を クリックすると以下の画面になる 【手順⑦】からはじめ、回答する ので、「提出」をクリック A.聞く力 (1)入学時)· 学生調査1/2 1. ○はっきりと、ゆっくり話してもらえ れば、聞き慣れた語やごく基本的な表現 回答数 58 / 58 経過時間 00:02:14 を聞き取れる。 ◆ まだ提出していません。「提出」をクリックする 2. ◎最も頻繁に使われる語彙や表現を理 と提出します。 解することができる。 ◆ 回答内容を確認・修正するには、「戻る」をクリ A.聞く力<u>(2現在)</u> ックしてください。 1. ○はっきりと、ゆっきり話してもらえ 提出 を聞き取れる 戻る 2. ○最も頻繁に使われる語彙や表現を理 解することができる。
	- 3. ●身近な話題について、明瞭で標準的<br>な話し方の会話なら要占を理解すること
	- 以下の画面で「提出」をクリック 「学生調査2/2」は自由記述欄 の関係上、全ての設問に回答して も回答数は 65/65 にはなりませ

ん。

◆ まだ提出していません。「提出」をクリックする と提出します. ◆ 回答内容を確認・修正するには、「戻る」をクリ ックしてください。 提出

【手順⑫】「学生調査2/2」の最終設問に 回答後、「次へ」をクリックし、

学生調査 2 / 2

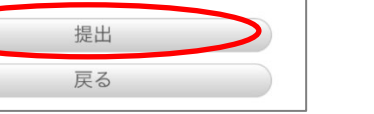

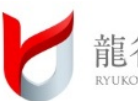